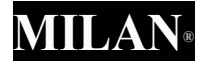

Navrhnuté v Španielsku

### **M 240** Vedecká kalkulačka

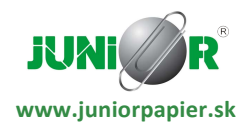

*oficiálny dovozca značky MILAN*

### Používateľská príručka

### **Likvidácia použitých zariadení užívateľmi a v domácnostiach EU**

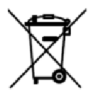

Tento symbol na kalkulačke alebo na obale znamená, že tento výrobok sa nesmie likvidovať spolu s ostatným domovým odpadom. Namiesto toho je vašou zodpovednosťou zlikvidovať vaše nefunkčné zariadenie tak, že ho odovzdáte na určenom zbernom mieste na recykláciu odpadu elektrických a elektronických zariadení. Separovaný zber a recyklácia elektronického odpadu pri likvidácii pomôže zachovať prírodné zdroje a zabezpečiť, aby sa recyklovali spôsobom, ktorý chráni ľudské zdravie a životné prostredie. Ďalšie informácie o tom, kde môžete odovzdať svoje použité zariadenie na recykláciu, získate od služby likvidácie domového odpadu alebo v obchode, kde ste si túto kalkulačku zakúpili.

### **Obsah**

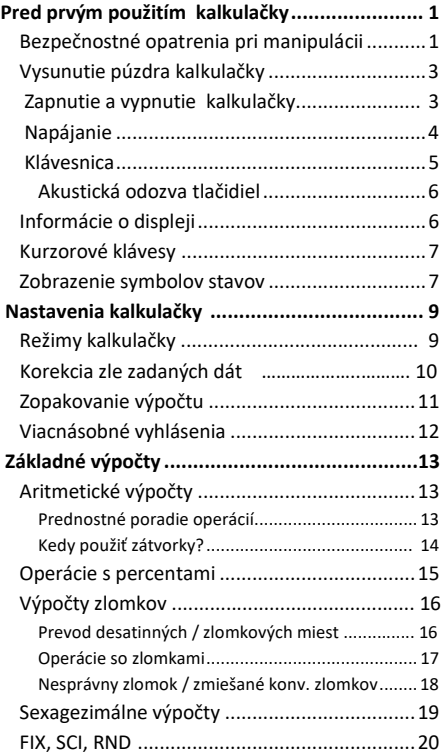

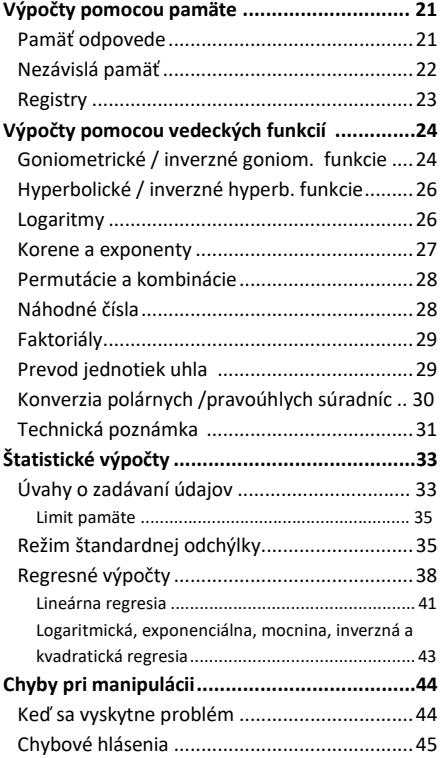

## **Pred prvým použitím kalkulačky**

#### <span id="page-4-0"></span>**Bezpečnostné opatrenia pri manipulácii**

- Pred prvým použitím kalkulačky stlačte tlačidlo RESET na zadnej strane kalkulačky.
- Aj keď kalkulačka funguje normálne, vymeňte batériu aspoň raz za tri roky. Vybitá batéria môže vytiecť, čo spôsobí poškodenie a poruchu kalkulačky. Nikdy nenechávajte vybité batérie v kalkulačke.
- · Vyhnite sa používaniu a skladovaniu priestoroch vystavených vysokým teplotám. Veľmi nízke teploty môžu spôsobiť pomalú odozvu displeja, úplné zlyhanie displeja a skrátenie výdrže batérie. Vyhnite sa tiež nechávaniu kalkulačky na priamom slnečnom svetle, v blízkosti okna, v blízkosti ohrievača alebo kdekoľvek inde, kde by mohla byť vystavená veľmi vysokým teplotám. Teplo môže spôsobiť zmenu farby alebo deformáciu puzdra kalkulačky a poškodenie jej vnútorných obvodov.
- Vyhnite sa používaniu a skladovaniu v priestoroch vystavených vlhkosti alebo prachu. Nikdy nenechávajte kalkulačku tam, kde by mohla byť striekaná vodou alebo vystavená veľkej vlhkosti alebo prachu. Tieto nepriaznivé podmienky môžu poškodiť jeho vnútorné obvody.
- Vyhnite sa silnému nárazu na kalkulačku, napr. zabráňte jej pádu na podlahu.
- Kalkulačku nikdy neotáčajte ani neohýbajte. Nenoste kalkulačku vo vrecku nohavíc alebo iného priliehavého oblečenia, kde by mohla byť vystavená krúteniu alebo ohýbaniu.
- Nikdy sa nepokúšajte kalkulačku rozobrať.
- Nestláčajte klávesy kalkulačky guľôčkovým perom alebo iným špicatým predmetom.
- Na čistenie vonkajšej strany jednotky použite mäkkú suchú handričku. Ak sa kalkulačka veľmi znečistí, utrite ju handričkou navlhčenou v roztoku vody a jemným neutrálnym čistiacim prostriedkom pre domácnosť. Pred utieraním kalkulačky odstráňte všetku prebytočnú vlhkosť. Na čistenie kalkulačky nikdy nepoužívajte riedidlo, benzín alebo iné prchavé prostriedky. Mohlo by dôjsť k odstráneniu vytlačených značiek a poškodeniu puzdra.

### <span id="page-6-0"></span>**Vysunutie ochranného púzdra**

Ochranný kryt odstránite vysunutím smerom nadol. Potom ho možno pripevniť späť na zadnú stranu kalkulačky, ako je znázornené nižšie.

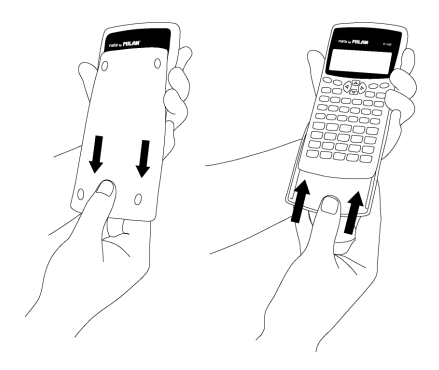

### <span id="page-6-1"></span>**Zapnutie a vypnutie kalkulačky**

Pre zapnutie stlačte tlačidlo Pre vypnutie stlačte tlačidlo (SHIFT) AC ( OFF znamená - stlačte a uvoľnite tlačidlo a potom stlačte  $AC$ 

Keďže kalkulačka má *statickú pamäť*,

vypnutie nemá žiadny vplyv na informácie, ktoré ste uložili.

Aby sa šetrila energia, kalkulačka

sa po 10 minútach nepoužívania sama vypne.

### <span id="page-7-0"></span>**Napájanie**

• Táto kalkulačka je napájaná dvomi tužkovými batériami AAA 1,5V.

Batérie vkladajte vždy správne, kladný pól (+) na kontakt v kalkulačke označený (+) a opačne to platí na záporný pól (-)

- Slabá batéria môže spôsobiť poškodenie alebo úplnú stratu uložených informácií . Vždy si veďte písomné záznamy o všetkých dôležitých údajoch.
- Nikdy nenabíjajte batérie, nepokúšajte sa ich rozoberať ani nedovoľte, aby sa batérie skratovali. Nevystavujte batérie priamemu teplu ani ich nelikvidujte spaľovaním.
- Vyberte batérie, ak kalkulačku plánujete nepoužívať na dlhší čas.

#### **Ako vymeniť batérie?**

- 1. Vypnite kalkulačku cez  $\boxed{\text{SHIFT}}$  ( $\boxed{\text{CCF}}$ )
- 2. Odstráňte skrutku ktorá drží kryt batérie a potom odstráňte kryt batérie.
- 3. Vyberte staré batérie.
- 4. Konce nových batérií utrite suchou mäkkou handričkou.
- 5. Vložte ich do kalkulačky.
- 6. Nasaďte kryt batérie späť na miesto a zaistite ho skrutkou.
- 7. Stlačením zapnete kalkulačku.

### <span id="page-8-0"></span>**Informácie o klávesnici**

- hlavnú, vyvolanú priamo stlačením tlačidla
- pomocou tlačidla SHIFT alebo ALPHA najprv stlačte (SHIFT) alebo (ALPHA) a následne stlačte tlačidlo požadovanej funkcie.

Ak chcete napríklad použiť funkciu sin-1, stlačte a uvoľnite tlačidlo (SHIFT) potom stlačte tlačidlo (sin) V tejto príručke bude tento typ operácií zahrnutý  $ako$   $\sqrt{s}$ HIFT $\sqrt{s}$ in $\sqrt{s}$ in<sup>-1</sup>).

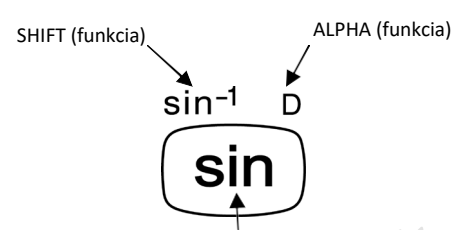

Priama funkcia

#### <span id="page-9-0"></span>**Akustická odozva tlačidiel**

**Priama funkcia<br>
kustická odozva tlačidiel**<br>
kustickú spätnú väzbu klávesnice je možné<br>
apnúť a vypnúť alternatívnym stlačením **SHIFT**<br>
(a)).<br> **nformácie o displeji**<br>
ato vedecká kalkulačka má dvojriadkový displej.<br>
možňuj Akustickú spätnú väzbu klávesnice je možné zapnúť a vypnúť alternatívnym stlačením  $(\sqrt{\mathbb{Q}})$ ).

### <span id="page-9-1"></span>**Informácie o displeji**

Táto vedecká kalkulačka má dvojriadkový displej. Umožňuje súčasne zobraziť vzorec výpočtu aj jeho výsledok.

Keď riadok dosiahne 73 znakov, kurzor sa zmení z " " na " ■ " aby ste vedeli, že je možné zadať iba 7 ďalších znakov.

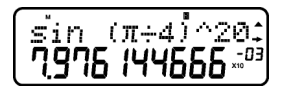

Pre čísla väčšie alebo rovné 1000 symbol oddeľovača uľahčuje čítanie výsledku umiestnením oddeľovača "," medzi každú množinu troch číslic.

### <span id="page-10-0"></span>**Klávesy kurzora**

Kurzorové klávesy umožňujú pohyb

po obrazovke.

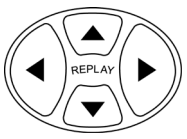

### <span id="page-10-1"></span>**Zobrazenie navigačných znakov**

Na displeji sa môžu zobrazovať rôzne znaky, ktoré ilustrujú aktuálny stav kalkulačky.

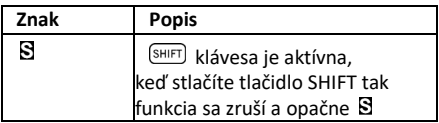

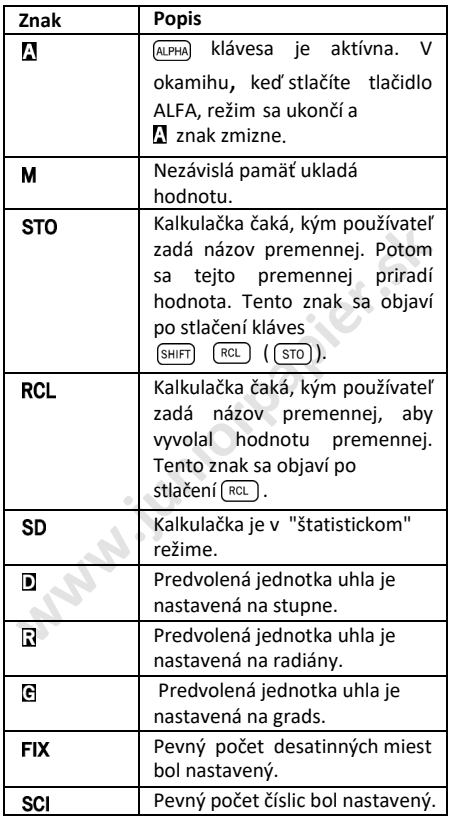

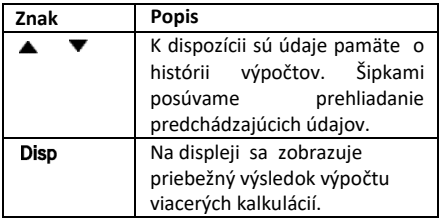

## **Nastavenie kalkulačky**

### <span id="page-12-0"></span>**Režimy kalkulačky**

Pred začatím výpočtu je dôležité vstúpiť do správneho režimu. V nasledujúcej tabuľke sú uvedené dostupné režimy (módy).

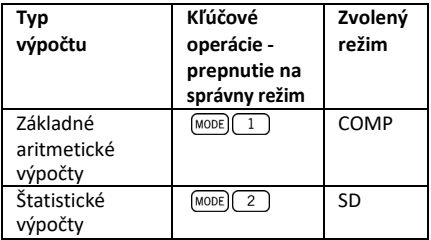

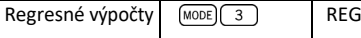

 opakovaným stlačením tlačidla sa zobrazia ďalšie obrazovky nastavenia.

Vo všetkých nižšie uvedených častiach predchádza hlavnému názvu každej sekcie požadovaný režim na vykonanie opísaných výpočtov.

#### **Dôležitá poznámka!**

**Ak chcete obnoviť predvolený režim kalkulačky,** 

**stlačte klávesy SHIFT CLR** 2 **(MODE** )

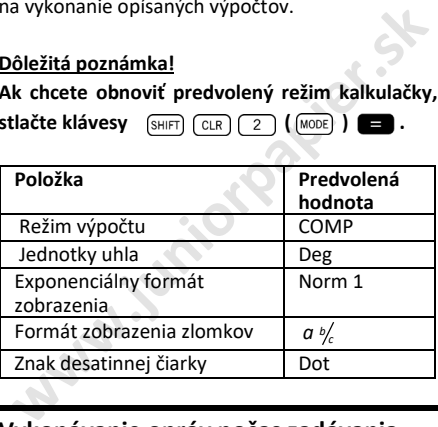

### <span id="page-13-0"></span>**Vykonávanie opráv počas zadávania**

Jednou z prvých vecí ktoré potrebujete vedieť je, ako opraviť čísla, odstrániť alebo vložiť znaky.

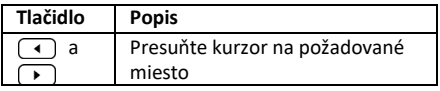

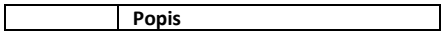

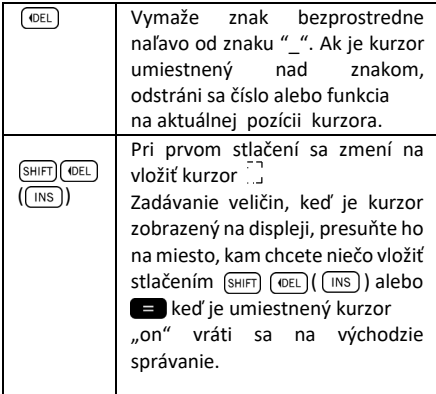

### <span id="page-14-0"></span> **Prehranie výpočtu**

Ak stlačíte  $\blacksquare$  vykoná sa výpočet a vzorec výpočtu sa uloží do pamäte prehrávania. Ak je znak zobrazený na displeji, znamená to, že v pamäti je uložený výpočet na prehranie. Keď stlačíte  $\Box$ zobrazí sa predchádzajúci vzorec a výsledok. Opätovné stlačenie <u>→</u> zobrazí kroky postupne od najnovších po najstaršie výpočty.

Ak zobrazujete výpočet prehrávacej pamäte, stlačením a alebo = zmeníte displej do režimu úprav. Na druhej strane, ak stlačíte tlačidlo

alebo ihneď po dokončení výpočtu sa zobrazí obrazovka úprav daného výpočtu.

### <span id="page-15-0"></span>**Viacnásobné vyhlásenia**

Viacnásobný príkaz je výraz, ktorý sa skladá z dvoch alebo viacerých menších výrazov, ktoré sú spojené pomocou dvojbodky (:).

**Príklad:** Vynásobte 3x3 a potom použite

výsledok ako exponent 2*Ans* .

$$
3 \times 3 \left( \sinh \left( \sqrt{x^2 + 1} \right) \right) 2 \left( \sqrt{x^3 + 1} \right) \text{ (Ans)} \quad \blacksquare
$$

Tento príklad je znázornený na displeji:

$$
\frac{1}{3} \frac{1}{2} \left( \frac{1}{2} \right)^{2} \left( \frac{1}{2} \right)^{2}
$$

Potom by ste mali stlačiť e a obrazovka sa zmení na:

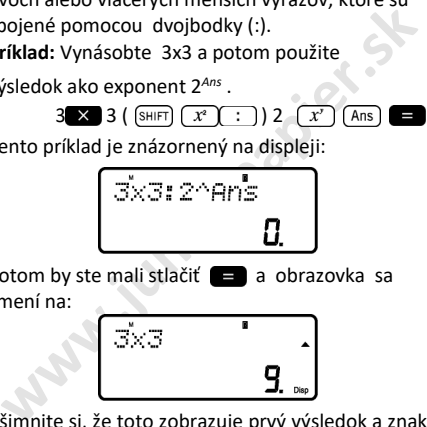

Všimnite si, že toto zobrazuje prvý výsledok a znak Disp sa zobrazí na obrazovke, čo naznačuje, že ide len o priebežný výsledok. Stlačením môžeme zobraziť druhý a konečný výsledok:

2^Ans

## **Základné výpočty**

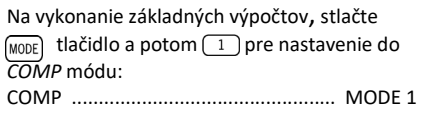

### **Aritmetické výpočty**

### <span id="page-16-0"></span>**Prednostné poradie operácií**

Nasledujúce poradie priorít platí pre všetky výpočty:

- 1. Transformácia súradníc: z polárnych na pravouhlé alebo naopak  $(\sqrt{P+R})$ alebo  $(\sqrt{R+P})$ ).
- 2. Funkcie typu A. Toto sú všetky funkcie,

v ktorých používateľ najprv zadá hodnotu a potom

stlačí klávesu funkcie. Napr.:  $\boxed{x}$ ,  $\boxed{x^2}$ ,

 $\lceil x^3 \rceil$ ,  $\lceil x^{-1} \rceil$ ,  $\lceil \circ \rceil$ , atď. Prepočty uhlových  $j$ ednotiek ( $(p_{RG})$ ).

3. Právomoci:  $\sqrt{x^2 + x^3}$ 

4.  $\boxed{a}$ 

5. Skrátený formát násobenia pred  $\pi$ .  $\boxed{e^x}$ In). názov pamäte alebo názov premennej:

4π , 2*e*, 2A, πB, atď.

- 6. Funkcie typu B. Pri týchto funkciách používateľ najprv stlačí tlačidlo funkcie a potom sa zadá hodnotu. Napríklad:  $\overline{I}$  $\overline{\log}$  $\overline{\sqrt{2}}$  $\overline{31}$  $(e^x)$ ,  $(10^x)$  (sin, cos)  $\overline{(tan)}$  (sin<sup>-1</sup>)  $\overline{(cos^{-1})}$  (tan)  $\overline{\text{(sinh)}}$ ,  $\overline{\text{(cosh)}}$   $\overline{\text{(tanh)}}$   $\overline{\text{(sinh)}^n}$   $\overline{\text{(cosh)}^n}$   $\overline{\text{(tanh)}^n}$
- **ww.jetnok algebra (Wilder)**<br> **ww.jetnok algebra (Wilder)**<br> **w.jetnok algebra (Wilder)**<br> **w.fractional skonding (Wilder)**<br> **w.fractional skip (Wilder)**<br> **w.fractional skip (Wilder)**<br> **w.fractional skip (Wilder)**<br> **w.fract** 7. Skrátený formát násobenia pred funkciami typu B, napr.  $A\sqrt{2}$ , atd.
- 8. Permutácie a kombinácie: nPr J, nCr J.

9.  $\times$  .  $\div$  .  $10.$   $\blacksquare$ ,  $\blacksquare$ 

Všetky operácie sa vykonávajú zľava doprava.

Ak však zreťazíte operácie rovnakej priority, vykonajú sa sprava doľava.

Napríklad:

 $\lceil \log \rceil \sin \lceil \sqrt{\tau} \rceil$   $\theta \rightarrow \log (\sin (\sqrt{\theta}))$ 

#### <span id="page-17-0"></span>**Kedy použiť zátvorky?**

Všetky operácie uzavreté v zátvorkách sa vykonajú ako prvé.

#### **Príklad:**

 $5 \times 3 + 4 = 19$ 

 $5 \times (3 + 4) = 35$ 

Všetky  $\Box$  predchádzajúce operácie  $\Box$  možno zanedbať, pretože kalkulačka chápe, že používateľ sa pred výpočtom výsledku snažil zatvoriť všetky čakajúce zátvorky.

Záporné čísla vo výpočte musia byť uzavreté v zátvorkách.  $\sqrt{(-)}$  Záporné znamienko sa považuje za funkciu typu B, takže ak výpočet zahŕňa funkciu typu A s vysokou prioritou (alebo operácie s mocninami alebo koreňovými operáciami), na zabezpečenie správneho výsledku sú potrebné zátvorky.

**Príklad:**

$$
(-2)^2 = 4
$$

 $-2^2 = -4$ 

Zapamätajte si: **Všetky záporné čísla vo výraze by mali byť uzavreté v zátvorkách.**

Záporné exponenty však nie je potrebné uzatvárať do zátvoriek. Napríklad:

 $4.55 \times 10^{-3} \rightarrow 4.55 \times \text{[E/P]} (\text{e}) 3$ 

### <span id="page-18-0"></span>**Operácie s percentami**

Percentá znamenajú "časť zo sto". Môžu byť tiež vyjadrené ako zlomok s menovateľom 100.

10-percentný podiel teda môže byť vyjadrený ako 10%, 10/100, 0,10 alebo 10 dielov zo 100 častí. **Príklad 1:**

Výpočet 10 % alebo 1200

$$
1200 \times 10 \text{ (SHIFT)} = (\%)
$$
  
výsledok: 120

#### **Príklad 2:** Ak chcete zvýšiť 1200 o 10%  $1200 \times 10$  SHIFT  $\bigcirc$  (%)  $\bigcirc$ Výsledok: 1320 **Príklad 3:** Ak chcete zistiť, aké percento z čísla 1200 je 120 120 **1200 SHIFT** 1200 (%) Výsledok: 10% **Príklad 4:** Zníženie 1200 o 20%

 $1200 \times 20$  SHIFT  $\approx$  (%)

Výsledok: 960

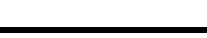

### <span id="page-19-0"></span>**Výpočty zlomkov**

#### <span id="page-19-1"></span>**Prevod desatinných miest / zlomkov**

Táto kalkulačka môže pracovať priamo so zlomkami. Zlomky možno klasifikovať podľa 3 skupín:

**r**íklad 4:<br> **with the 1200 o 20%**<br>
1200 **× 20** (SHIFT) **Example 1** (%) **Contained to 1200 × 20** (SHIFT) **C** (%) **Contained to 1200**<br> **With the Visible of Visible 1200**<br> **With the Visible of Visible 1200**<br> **With the Visibl** • Pravé zlomky: Čitateľ je menší ako menovateľ , napr:

$$
\frac{1}{3}, \frac{3}{7} \text{ at } d.
$$

• Nepravé zlomky: Čitateľ je väčší ako menovateľ (alebo sa mu rovná), napr:

$$
\frac{4}{3}, \frac{13}{7} \text{ at } d.
$$

• Zmiešané zlomky: Kombinácia celého čísla a pravého zlomku na vyjadrenie desatinnej časti. Táto kalkulačka umožňuje použitie ktoréhokoľvek z týchto 3 typov zlomkov. Ak chcete zadať nepravý alebo pravý zlomok, mali by ste zadať čitateľa, potom stlačte  $\boxed{a}$ a zadajte menovateľa. Symbol $\Box$ sa zobrazí na obrazovke, aby sa oddelilo jedno číslo od druhého (napr. čitateľ od menovateľa).

Ako je uvedené vyššie, zmiešané zlomky sú tvorené celým číslom a zlomkom spojeným do jedného "zmiešaného" čísla. Ak chcete zadať zmiešaný zlomok, mali by ste najprv zadať celé číslo, potom stlačiť  $\overline{a_{\mathcal{K}}}$ ). zadať čitateľa znova stlačiť  $\overline{a_{\mathcal{K}}}$ a potom určiť menovateľa.

#### <span id="page-20-0"></span>**Práca so zlomkami**

**Príklad 1:** výpočty s pravými zlomkami

$$
\frac{1}{3} + \frac{2}{5} = \frac{11}{15}
$$

 $1(a\sqrt{k})$  3  $\rightarrow 2(a\sqrt{k})$  5  $\rightarrow$ 

Výsledok:  $11 \square 15$ 

Tento zlomok je možné previesť na desatinné číslo stlačením tlačidla  $\boxed{a}$ .

**Príklad 2:** konverzia desatinné miesto / zlomok

$$
\frac{3}{4} = 0.75
$$

$$
3(ak)4
$$
\n
$$
4 \overline{a_k}
$$
\n
$$
4 \overline{a_k}
$$

### výsledok: 0.75  $\overline{a}$ výsledok: 3 \_14

**Príklad 3:** výpočty so zmiešanými zlomkami

 $2^{\frac{1}{2}} + 1^{\frac{1}{2}} = 3^{\frac{5}{2}}$ 3 2 6  $2(a_{k})1(a_{k})3 - 1(a_{k})1(a_{k})2 =$  $v$ ýsledok: 3  $\pm$  5  $\pm$  6

#### **Príklad 4:** zjednodušenie zlomku

 $\frac{2}{4} = \frac{1}{2}$ 

Výsledkom operácií zahŕňajúcich zlomky a desatinné hodnoty je vždy desatinné číslo.

#### **Príklad 5:**  $a^{b}$

$$
\frac{3}{4} + 1.5 = 2.25
$$

 $3\sqrt{a}$  4 **4** 1.5

 $2\sqrt{a^2}$  4 výsledok: 1 12

Výsledok: 2.25

**example 12**<br> **without the set of the set of the set of the set of the set of the set of the set of the set of the set of the set of the set of the set of the set of the set of the set of the set of the set of the set of** Je potrebné poznamenať, že keď celkový počet číslic zlomkovej hodnoty (t. j. celé číslo + číslica + menovateľ + oddeľovacie značky) prekročí 10 znakov, hodnoty sa automaticky zobrazia v desiatinnom formáte.

#### **Nepravé zlomky / zmiešaná konverzia zlomkov**

Rovnaká hodnota môže byť reprezentovaná buď

s pravým zlomkom alebo zmiešaným zlomkom.

Takúto konverziu je možné vykonať jednoducho stlačením  $\boxed{a}$ a sHIFT) $\boxed{a}$ 

#### **Príklad 1:**

 $1^{\frac{3}{2}} =$  $\frac{7}{2}$ 4 4

 $1 \sqrt{a} \sqrt[3]{a} \sqrt[3]{a} \sqrt[3]{a}$ výsledok:  $1 \t13 \t14$  $\sqrt{\text{SHIFT}}$   $\sqrt{a\%}$   $\sqrt{d/c}$ výsledok: 7 +4  $\sqrt{\text{SHIFT}}$   $\sqrt{a\%}\sqrt{(d/c)}$ )  $v$ ýsledok: 1  $+3$   $+4$ 

### <span id="page-22-0"></span>**Sexagesimálne výpočty**

Táto kalkulačka môže vykonávať sexagesimálne výpočty pomocou stupňov (alebo hodín), minút a sekúnd, pričom prevádza medzi sexagesimálnymi a desatinnými hodnotami.

**Príklad 1:** Skonvertujte desatinnú hodnotu 3,24 na sexagesimálnu hodnotu a potom späť na desatinnú hodnotu.

> $3.24 =$ výsledok: 3.24 `,,, ` výsledok: 3 ° 14 ° 24  $\lceil$  or  $n\rceil$ výsledok: 3.24

Môžeme vykonávať aritmetické operácie, ktoré zahŕňajú sexagesimálne čísla.

3 (a, n) 28 (a, n) 54 (a, n)  $\left[\times\right]$  2.2 výsledok: 7 °39 **Príklad 2:** 3º 28' 54" x 2.2 = 7º 39' 34.8"

### **FIX, SCI, RND**

<span id="page-23-0"></span>**W. SCI, RND**<br>
Viektoré nastavenia kalkulačky je možné<br>
edykoľvek zmeniť v závislosti od preferencií<br>
oužívateľa. Môžete tak upraviť počet desatinných<br>
liest, počet platných číslic alebo exponenciálny<br>
prmát zobrazenia. Ti Niektoré nastavenia kalkulačky je možné kedykoľvek zmeniť v závislosti od preferencií používateľa. Môžete tak upraviť počet desatinných miest, počet platných číslic alebo exponenciálny formát zobrazenia. Tieto nastavenia sa upravujú cez MODE opakovaným stlačením klávesy, kým sa nedostanete na nasledujúcu obrazovku:

Po zobrazení tejto obrazovky stlačte číslo  $\sqrt{1}$ 

 $\boxed{2}$  alebo  $\boxed{3}$  a upravte požadované nastavenie:

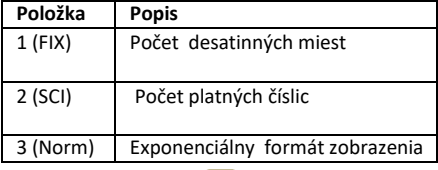

# **Výpočty s pamäťou**

Pre vykonanie základných výpočtov stlačte tlačidlo a potom stlačením  $\Box$  nastavte **MODE** kalkulačku do režimu *COMP*: COMP ...................................................MODE 1

### <span id="page-24-0"></span>**Výpisy Pamäte**

Zakaždým, keď kalkulačka vypočíta výsledok výrazu, výsledok sa automaticky uloží do *pamäti*.

*Preto sa pamäť* aktualizuje vždy, keď používateľ stlačí niektorý z nasledujúcich klávesov:

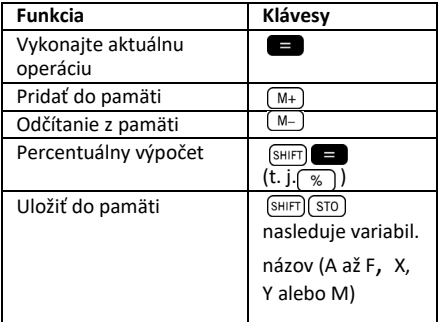

Obsah *pamäte* môžete vyvolať stlačením tlačidla . Obsah pamäte sa nezmení, ak operácia vykonaná ktoroukoľvek z vyššie uvedených kľúčových operácií skončí chybou.

Pamäť môže uložiť až 12 číslic pre mantisu

a 2 číslice pre exponent.

### **Nezávislá pamäť**

<span id="page-25-0"></span>**Nezávislá pamäť**<br> **winner**<br> **winner**<br> **winder the standard mode pamäte**<br> **lačením** (**wind** candard mode pamäte lačením (**wind** and lately ((**stal**) (**stall**) (**windard mode pamäte** pomocouring (**wind**). Nezávislá pamäť je Premenná M sa používa ako nezávislá pamäť. Môžete teda zadať hodnotu priamo do pamäte stlačením (SHIFT) (RCL) ((STO)), pridať ju do pamäte stlačením  $\sqrt{M+1}$ alebo ju odčítať z pamäte pomocou  $\overline{\text{(sHFT)}$   $\overline{\text{(M-)}}$ ). Nezávislá pamäť je vhodná na výpočet kumulatívnych súčtov.

Ak chcete vymazať nezávislú pamäť M, stlačte  $(0)$  (SHIFT)  $(RCL)$   $((5T0))$   $(M+)$   $(M)$ .

#### **Príklad:**

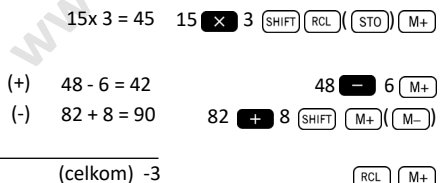

### <span id="page-26-0"></span>**Registre**

Kalkulačka má deväť všeobecných registrov, ku ktorým je možné pristupovať ako programové premenné (A až F, M, X a Y). Tieto registre môžu byť použité na ukladanie údajov, konštánt, výsledkov atď.

Údaje uložené v konkrétnom registri (napr. A) je možné vymazať stlačením (0) SHIFT (RCL) (STO))  $(\Box)(\Box)$ ).

Všetky registre je možné vymazať naraz zadaním  $(SHIFT)$  $(MOE)$  $(CLR)$  $(T)$  $(MCl)$  $(MCI)$ 

**Príklad:**  $24.3 \times 4 = 97.2$  $\frac{24.3}{5}$  = 4.86 5 24.3  $\boxed{\text{SHIFT}}$  $\boxed{\text{RCL}}$  $\boxed{\boxed{\text{STO}}}$  $\boxed{\boxed{(-)}}$  $\boxed{\boxed{\boxed{\text{A}}}$  $\boxed{\boxed{\text{X}}}$  4 Výsledok: 97.2<br>□ **69** 5 **69**  $ALPHA$  $(A)$ 

výsledok: 4.86

## **Výpočty s vedeckými funkciami**

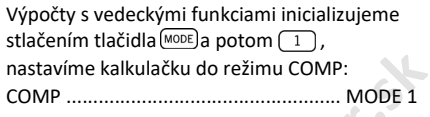

wastavíme kalkulačku do režimu COMP:<br>
astavíme kalkulačku do režimu COMP:<br>
Fi používaní vedeckých funkcií môžu určité typy<br>
ýpočtov vyžadovať určitý čas na dokončenie. Pred<br>
ačatím ďalšieho výpočtu počkajte, kým sa na<br>
si Pri používaní vedeckých funkcií môžu určité typy výpočtov vyžadovať určitý čas na dokončenie. Pred začatím ďalšieho výpočtu počkajte, kým sa na displeji nezobrazí výsledok predchádzajúceho výpočtu.

Nasledujúce konštanty sa použijú nižšie:  $\pi \approx 3.14159265...$ 

*e* ≈ 2.71828183...

### <span id="page-27-0"></span>**Goniometrické / inverzné goniometrické funkcie**

Táto kalkulačka môže pracovať s goniometrickými funkciami buď pomocou stupňov, radiánov alebo gradiánov.

$$
\left(90^\circ = \frac{\pi}{2} \text{radians} = 100 \text{ grades}\right)
$$

Predvolenú jednotku uhla (stupne, radiány alebo gradiány) môžete nastaviť dvojitým stlačením kým sa nedostanete na nasledujúcu obrazovku nastavenia jednotky uhla:

$$
\begin{bmatrix}\n\text{Des Rad Gra} \\
\text{I} & \text{Z} & \text{J}\n\end{bmatrix}
$$

Cez tlačidlo  $(\lceil \frac{1}{2} \rceil, \lceil \frac{2}{3} \rceil)$  ktoré zodpovedá jednotkám uhla, ktoré chcete použiť.

#### **Príklad 1:**

cos (23. 35' 2") = 0,916475268

$$
\frac{\text{(wope)} (\text{wope}) (1)}{\text{(cos)} 23 (\text{0} \cdot \text{m})} \cdot 35 \cdot \text{(0.9)} \cdot 2 \cdot \text{(0.9)} \cdot \text{(0.9)} \cdot
$$

**Príklad 2:**

$$
\sin^{-1}\left(\frac{\sqrt{2}}{2}\right) = 0.785398163
$$

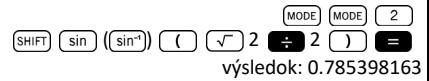

**Príklad 3:**

$$
\sin^{-1}\left(\frac{\sqrt{2}}{2}\right)=0.25\,\pi\,(\text{rad})
$$

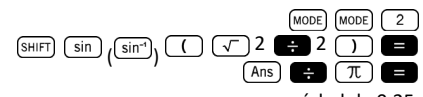

 **Príklad 4:** 2<sup>π</sup> = 6.283185307 výsledok: 0.25

#### $2 \sqrt{\pi}$ výsledok: 6.283185307

### <span id="page-29-0"></span>**Hyperbolické / inverzné hyperbolické funkcie**

**Example 1.15 (a)** definuit in Komako ako body<br>
cosθ, sinθ) definuiú kruh, body (coshθ, sinhθ)<br> **efinuiú polovicu pravouhlej hyperboly.**<br> **ríklad 1:**<br>  $\limh(1.5)=2.129279455$ <br> **Wisledok:** 2.129279455<br> **Wisledok:** 2.1292794 Hyperbolické funkcie sú analógové z bežných goniometrických funkcií: Rovnako ako body (cosθ, sinθ *)* definujú kruh, body (coshθ, sinhθ *)*  definujú polovicu pravouhlej hyperboly.

#### **Príklad 1:**

sinh(1.5)=2.129279455

 $(nyp)$  sin 1.5 výsledok: 2.129279455

#### **Príklad 2:**

 $\sinh^{-1}10.02 = 3.000211057$ 

 $\boxed{\text{hyp}}$  (shirt)  $\boxed{\sin}$  ( $\boxed{\sin^{-1}}$ ) 10.02 Výsledok: 3.000211057

### <span id="page-29-1"></span>**Logaritmy**

Táto kalkulačka umožňuje jednoduchým spôsobom pracovať s logaritmami. 10-kový logaritmus daného daného čísla je mocnina alebo exponent, pre ktorého základ sa musí zvýšiť aby sa vytvorilo dané číslo.

**Príklad 1:**  $log 1000 = 3$ 

> $\overline{10g}$  1000 Výsledok: 3

Ďalším široko používaným základom pre logaritmy (nad 10) je matematická konštanta *e* ≈ 2.7183 Tento typ logaritmu je známy ako prirodzený logaritmus (ln) a dá sa ľahko použiť, ako je znázornené nižšie v príklade.

#### **Príklad 2:**

ln *e* = 1

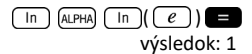

### <span id="page-30-0"></span>**Základy a exponenty**

Usporiadanie klávesnice tejto kalkulačky disponuje základmi a exponentami v jednom riadku pre ich ľahkú lokalizáciu. Ich používanie je celkom intuitívne:

#### **Príklad 1:**

$$
\sqrt[3]{125} + \sqrt[3]{-64} = 1
$$

$$
\frac{\text{[SHFT]}}{\text{[SHFT]}} \frac{\text{[X]}(\text{X})}{\text{[X]}} \frac{\text{[X]}}{\text{[X]}} \text{[Y]}} \text{[Y]} \text{[Y]}
$$

#### **Príklad 2:**  $3^4$  + 2<sup>7</sup> - 4<sup>3</sup> = 145  $3\sqrt{x'}$  4  $\sqrt{2}$   $2\sqrt{x'}$  7  $\sqrt{x^3}$ výsledok: 145

### <span id="page-31-0"></span>**Permutácie a kombinácie**

**ermutacie a kombinacie**<br> **ernutacie**<br> **ernutacie**<br> **www.junifered in the skip of the skip of the skip of the skip specific<br>
<b>where** it is tej administration in the skip specifies of the specifies<br> **explored in the skip of Príklad 1:** Určite, koľko rôznych 4-ciferných hodnôt možno vytvoriť pomocou čísel 1 až 5, pričom zohľadnite, že čísla nemožno duplikovať v rámci tej istej 4-miestnej hodnoty (t. j. 1234 je povolené, ale 1123 nie je).

 $5$   $(SHIFT) \times (nPr) 4$ Výsledok: 120

**Príklad 2:** Určite, koľko rôznych 3-členných skupín je možné organizovať v skupine 8 iednotlivcov.

$$
8 \overline{\text{SHIFT}} \quad \Leftrightarrow \quad \text{(ncr)} \quad 3 \quad \blacksquare
$$
\n
$$
\text{Výsledok: } 56
$$

### <span id="page-31-1"></span>**Náhodné čísla**

**Príklad:** Vygenerujte náhodné číslo medzi 0,000 a 0,999.

(SHIFT)  $\bullet$ )((Ran#)

Výsledok (tento výsledok je zakaždým odlišný): 0.513

### <span id="page-32-0"></span>**Faktoriály**

**Príklad:** Vypočítajte faktoriál z 10.

 $10 \left\lceil x \right\rceil$ Výsledok: 3628800

### <span id="page-32-1"></span>**Konverzia jednotiek uhla**

Prístup k menu prepočtu jednotiek stlačte tlačidlá  $(SHIFT)$   $(Ans)$   $($   $DRG)$   $).$ 

 $\begin{array}{cc} \mathsf{D} & \mathsf{R} & \mathsf{S} \\ \mathsf{I} & \mathsf{S} & \mathsf{S} \end{array}$ 

Stlačením číselnej klávesy  $\boxed{1}$ ,  $\boxed{2}$ , alebo  $\boxed{3}$ vyberiete zodpovedajúcu jednotku uhla.

**Príklad 1:** Konvertovanie 2.25 radiánov na stupne. Najprv by sme mali nastaviť kalkulačku do režimu Deg. (ktorý zodpovedá konečným jednotkám, ktoré chceme získať):

 $(MODE)$   $(MODE)$   $(1)$   $(Deg.$  mód) Ďalej uvádzame hodnotu (2.25), za ktorou nasleduje špecifikácia jednotiek, v ktorých je číslo vyjadrené (radiány).

 $2.25$  (SHIFT)  $(Ans)$   $(DRG)$ )  $(2)$ Výsledok: 128.9155039 **Príklad 2:** Skonvertovanie 45 stupňov na radiány. (MODE) 2 (nastavený Rad. mód)

45 
$$
\frac{\text{(9H1F)}}{\text{W} \cdot \text{S} \cdot \text{S}} \cdot \frac{\text{(DRG)}}{\text{D} \cdot \text{R}} \cdot \frac{\text{(DRG)}}{\text{D} \cdot \text{S}} \cdot \frac{\text{(DRG)}}{\text{D} \cdot \text{S}} \cdot \frac{\text{(DRG)}}{\text{D} \cdot \text{S}} \cdot \frac{\text{(DRG)}}{\text{D} \cdot \text{S}} \cdot \frac{\text{(DRG)}}{\text{D} \cdot \text{S}} \cdot \frac{\text{(ADG)}}{\text{D} \cdot \text{S}} \cdot \frac{\text{(ADG)}}{\text{D} \cdot \text{S}} \cdot \frac{\text{(MDG)}}{\text{D} \cdot \text{S}} \cdot \frac{\text{(MDG)}}{\text{D} \cdot \text{S}} \cdot \frac{\text{(MDG)}}{\text{D} \cdot \text{S}} \cdot \frac{\text{(MDG)}}{\text{D} \cdot \text{S}} \cdot \frac{\text{(MDG)}}{\text{D} \cdot \text{S}} \cdot \frac{\text{(DRG)}}{\text{D} \cdot \text{S}} \cdot \frac{\text{(DRG)}}{\text{D} \cdot \text{S}} \cdot \
$$

### <span id="page-33-0"></span>**Konverzia polárnych / pravoúhlych súradníc**

**wookel (MODE)** (MODE) (2) (The CHI) (SHIFT) (Ans.)(ORG)) (2) (2)<br> **with the CHI)** (SHIFT) (Ans.)(ORG)) (2) (3)<br> **with the CHI)** (Ans.)(ORG) (2) (3)<br> **with the CHI)** (CHI)<br>
Current Converzia polárnych /<br> **with the CHI (CHI** Súradnice môžu byť vyjadrené v mnohých rôznych priestoroch. Táto kalkulačka umožňuje vzájomnú konverziu medzi pravouhlými (tiež známymi ako karteziánske) a polárne súradnice.

Výsledky výpočtov sa automaticky zarovnajú do registrov E a F. Tieto registre sú prístupné stlačením  $\lceil \text{RCL} \rceil \cdot \text{Cos} \cdot \left( \lceil \cdot \text{EC} \rceil \right)$  a  $\lceil \text{RCL} \rceil \cdot \text{tan} \cdot \left( \lceil \cdot \text{FCL} \rceil \right)$ .

**Príklad 1:** Prevod polárnych súradníc *r* = 2.9 a

 $\theta = 40^{\circ}$  do pravoúhlych súradníc (x,v).

$$
\underbrace{\text{SHIFT}}_{\text{Výsledok: } 2.221528885}
$$

Tento výsledok zodpovedá súradnici *"x"* a bol uložený v registri E. Ak chcete vyvolať hodnotu súradníc *"y"* , stlačte:

 $FCL$   $\lceil \tan(\sqrt{F}) \rceil$ Výsledok: 1.864084068 Ak chcete znova vidieť súradnicu "x", musíte vyvolať register E stlačením  $\lceil \text{RC} \rceil$   $\lceil \text{CS} \rceil$   $\lceil \text{CS} \rceil$ ). **Príklad 2:** Konverzia pravoúhlych súradníc  $(2.\sqrt{2})$  do polárnych súradníc (*r*,  $\theta$ ).  $(SHIFT)$   $\leftarrow$   $((R+P))2$   $\leftarrow$   $\sqrt{\sqrt{ }}$  2 Výsledok: 2.449489743  $(RCL)$   $\lceil tan \rceil$  $\lceil$   $\lceil$ Výsledok: 35.26438968

### <span id="page-34-0"></span>**Technický zápis**

Keď musíme vyjadriť veľmi veľké alebo veľmi malé čísla, je užitočné použiť *vedecký zápis*, to znamená, že namiesto písania všetkých núl je číslo vyjadrené ako koeficient vynásobený mocninou desiatich:

 $230000000 = 2.3 \times 10^8$ 

Normálne môže byť koeficientom akékoľvek reálne číslo ( 2.3 v predchádzajúcom príklade) a exponent je celé číslo (8).

Jediný rozdiel medzi *technickým zápisom* a vedeckým zápisom je, že v *technickom zápise* *e*xponent je obmedzený na násobky

3. Predchádzajúce číslo by sa preto vyjadrilo ako: 230000000 = 230 x 106

Použitie iba exponentov, ktoré sú násobkami 3, umožňuje zapamätať si počet predpôn spojených s každým exponentom:

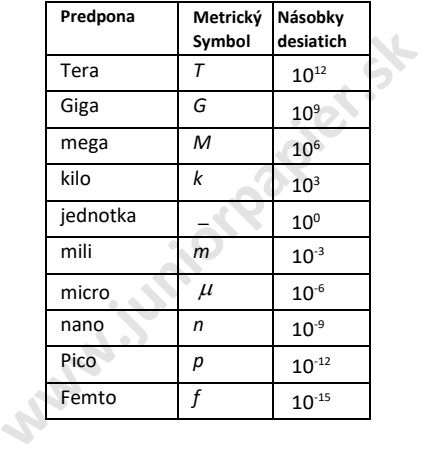

**Príklad 1:** Preveďte hodnotu 0.00238 metra na milimetre .

> $0.00238$ I ENG

Výsledok: 2.38 x 10-3

Ak sa chcete vrátiť späť na metre:

(shift ENG

Výsledok: 0.00238 x 100

**Príklad 2:** Preveďte 12320 metrov na kilometre.

12320 ENG

Výsledok: 12.32 x 103

## **Štatistické výpočty**

### **Dôležité informácie o zadávaní údajov**

- V dvoch štatistických režimoch (SD a REG) $(M<sub>+</sub>)$ tlačidlo funguje ako vstup údajov ( $\lceil r \rceil$ ).
- Pred začatím zadávania údajov sa uistite, že ste vymazali štatistickú pamäť pomocou kláves

 $(SHIFT)$   $(MODE)$   $(CLR)$   $(DT)$ 

• Pri zadávaní údajov by ste mali zachovať postupnosť:

> <data  $1$ >  $\sqrt{M+}$  (  $\sqrt{D+}$ <data  $2 > \sqrt{M+1}$ <data  $3$ >  $\sqrt{M+}$ ) ( $\sqrt{DT}$ [...]

 $\left| \right|$  <data  $n$ >  $\left( \sqrt{M+1}\right)$  ( $\left| \right|$  or

- **Buď opatrný!** Ak stlačíte potom rovnaké údaje sa zadajú dvakrát.
- Viacnásobné zápisy tých istých údajov možno vložiť aj stlačením  $\boxed{\phantom{a}$ [shift]  $\boxed{\phantom{a}$ ,  $\boxed{\phantom{a}$ ,  $\phantom{a}$  ( $\phantom{a}$ ,  $\phantom{a}$ ).

**Príklad:** Zadajte údaj 25 desaťkrát:

25  $(SHIFT)$  ( ) ( ; )  $10(M+)(DT)$ 

• Existujúce údaje je možné zobraziť pomocou kurzorových klávesov:

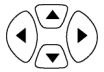

- Ak chcete odstrániť údaj, vyhľadajte ho pomocou kurzorových klávesov a potom stlačte SHIFT M+ ( ). Odstránenie údajov spôsobí posun všetkých nasledujúcich hodnôt nahor.
- Pri posúvaní údajov kalkulačka zobrazí obidva údaje aj samostatnú obrazovku pre frekvenciu údajov (Freq) v prípade, že ste zadali viacnásobné rovnaké údaje pomocou

 $\boxed{\cdot}$  $\boxed{\cdot}$   $\boxed{\cdot}$  pre špecifikovanie údajov s rovnakými hodnotami.

**witter (CCLI)**). Odstránenie údajov spôsobí posun<br> **wšetkých nasledujúcich hodnôt nahor.**<br> **wšetkých nasledujúcich hodnôt nahor.**<br>
Pri posúvaní údajov kalkulačka zobrazí obidva<br>
údaje aj samostatnú obrazovku pre frekvenci Pri posúvaní údajov na displeji je možné nahradiť pôvodné hodnoty zadaním novej hodnoty a následným stlačením **tele** tlačidla. To tiež znamená, že ak chcete vykonať nejakú inú operáciu (napr. štatistický výpočet a pod.), mali by ste vždy najprv stlačiť kláves ac aby ste ukončili zobrazenie údajov na displeji.

• Ak po zmene hodnoty na displeji stlačíte tlačidlo  $(M<sub>+</sub>)$  ( $\boxed{\circ}$ ) namiesto **zadaná** hodnota sa zaregistruje ako nová hodnota a stará hodnota zostane zachovaná.

#### <span id="page-38-0"></span>**Limit pamäte**

Všetky hodnoty údajov sú uložené v pamäti kalkulačky. Ak sa pamäť zaplní, kalkulačka zobrazí na displeji:

### Data Full

Ak k tomu dôjde, nebudete môcť zadať žiadne ďalšie údaje. V takom prípade stlačením tlačidla zobrazíte nasledujúcu obrazovku:

$$
\begin{bmatrix}\n \text{Edi torF} & \text{ESC} \\
 I & \mathcal{Z}\n \end{bmatrix}
$$

Stlačte  $\boxed{1}$  ak chcete zaregistrovať hodnotu, ktorú ste práve zadali, bez toho, aby ste ju uložili do pamäte. Ak to však urobíte, nebudete môcť zobraziť ani upraviť žiadne údaje, ktoré ste zadali. Naopak stlačením  $\sqrt{2}$  ukončíte zadávanie údajov bez uloženia hodnoty, ktorú ste práve zadali.

### <span id="page-38-1"></span>**Režim štandardnej odchýlky**

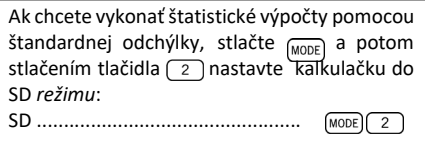

Kalkulačka MILAN M-240 vám umožňuje vykonávať štatistické výpočty na nespracovaných údajoch.

Po uložení údajov do pamäte je možné v režime SD vykonať niekoľko operácií. Tieto operácie sú dostupné cez dve menu (S-SUM) a (S-VAR) ):

 $\bullet$  SHIFT  $\boxed{1}$  (S-SUM) súčet druhých mocnín hodnôt  $-\sqrt{2}$  súčet hodnôt 3 **počet vzoriek**  $(SHIFT)$   $(2)(S-VAR)$  $\Box$  priemerná <sup>2</sup> štandartná odchýlka populácie 3 **- štandartná odchýlka vzorky** 

Keď sa dostanete do ktorejkoľvek z týchto dvoch menu, stlačte  $(\sqrt{1}, \sqrt{2}, \sqrt{3})$  ktorý zodpovedá funkcii, ktorú chcete vypočítať a potom

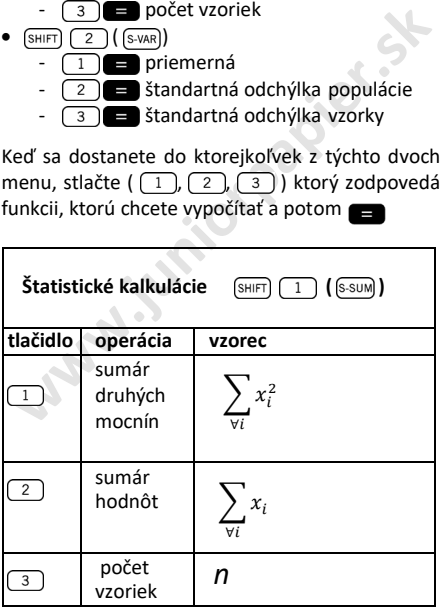

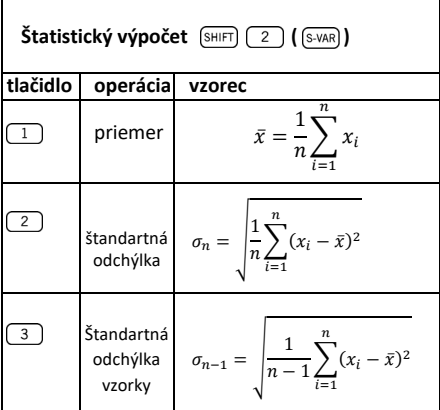

Príklad: Zvážte nasledujúce údaje, ktoré zodpovedajú údajom rôznych snímačov teploty pokrývajúcich oblasť, ktorá sa má monitorovať: 15, 14, 11, 15, 13, 13, 14, 12.

Kalkulácia  $\sigma_n$ ,  $\sigma_{n-1}$ ,  $\bar{x}$ ,  $n$ ,  $\sum x$  a  $\sum x^2$ . Najprv by ste mali nastaviť SD mód, stlačte a potom vymažte štatistickú pamäť pomocou  $\boxed{\text{SHIFT}}$  (MODE) ( $\boxed{\text{CLR}}$ )  $\boxed{1}$   $\boxed{=}$  . Potom je možné zadávať údaje podľa postupnosti:  $15 \overline{\hspace{0.2cm} (M+)} \hspace{0.2cm} (\overline{\hspace{0.2cm} \text{DT}})$  $14 \overline{M+}$  $($  or

> $11 \sqrt{M+}$  $\overline{D}$  $15 \overline{M+}$ DT  $13 \overline{M+}$  $\left($ DT  $(\sqrt{a})$  $M+$ ]  $\sqrt{a}$  $14(M+)$  $12 \overline{M+}$  ( $\overline{DT}$

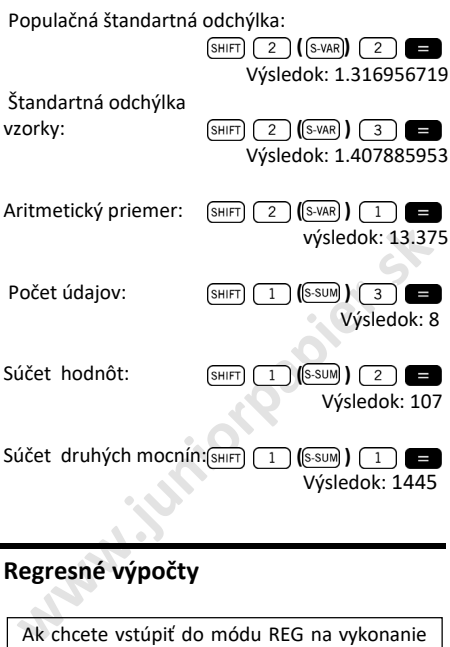

## <span id="page-41-0"></span>**Regresné výpočty**

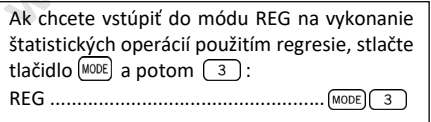

V ponukách, ktoré sa zobrazia po vstupe do režimu REG, je možné zvoliť rôzne typy regresie:

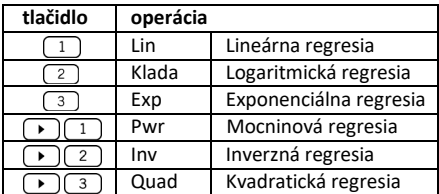

Vždy stlačte  $\boxed{\text{SHFT}}$  $\boxed{\text{MODE}}$  $\boxed{\text{CLR}}$  $\boxed{1}$  $\boxed{=}$  pred začatím vkladania hocijakých údajov.

Pri zadávaní údajov by ste mali dodržať postupnosť tlačidiel:

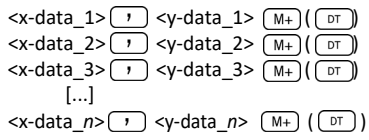

Buď opatrný! Ak stlačíte **M+** M+ rovnaké údaje sa zadajú dvakrát.

Na vykonanie požadovaného regresného výpočtu použite nasledujúce operácie:

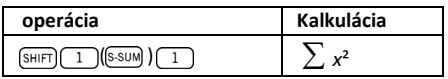

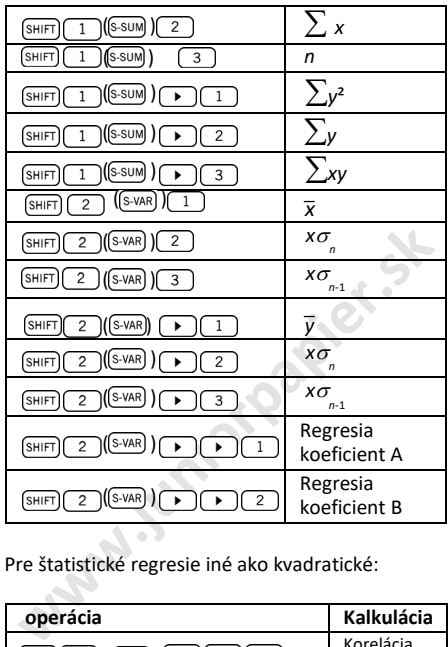

Pre štatistické regresie iné ako kvadratické:

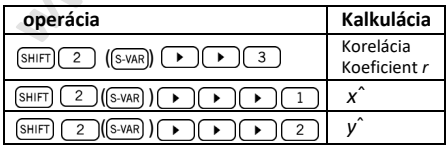

V prípade kvadratickej regresie použite operácie uvedené v nasledujúcej tabuľke:

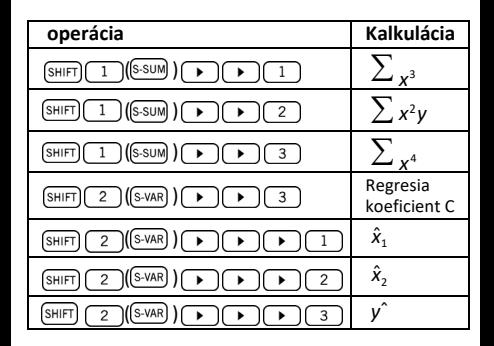

#### <span id="page-44-0"></span>**Lineárna regresia**

Regresný vzorec pre lineárnu regresiu je:

 $a = A + Bx$ 

Príklad: Zvážte nasledujúcu tabuľku s priemernou ročnou teplotou a zemepisnou šírkou niektorých európskych hlavných miest.

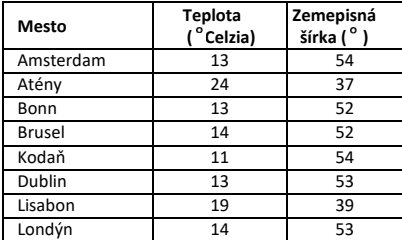

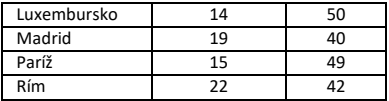

Určite rovnicu regresnej priamky priemernej teploty (*x*) vzhľadom na zemepisnú šírku (*y*) a korelačný koeficient pre obe premenné. Potom použite regresný vzorec na odhad očakávanej priemernej teploty pre mesto nachádzajúce sa na 44° severnei zemepisnei šírke.

Najprv by sme mali zadať údaje:

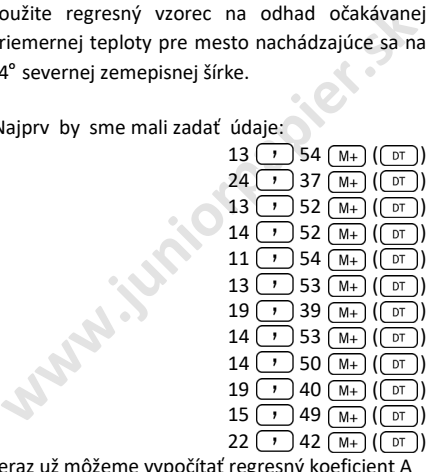

Teraz už môžeme vypočítať regresný koeficient A (ako je opísané v tabuľke vyššie):

 $(SHIF)$  $(2)(S-VAR)$ Výsledok: 71.67927107

Regresný koeficient B:

 $(SHIFT)$  $(2)(S-VAR)$  $\blacktriangleright$  $\overline{c}$ 

Výsledok: -1.492938497

Korelačný koeficient *r*:

$$
\frac{\text{[SHIFT] [2] ([S-VAR]) } (\blacktriangleright) [\blacktriangleright] \text{ [3] } }{\text{Výsledok: -0,940496859}}
$$
Očakávaná priemerná teplota pre mesto na zemepisfnej šírke 44° Sever:  
44 
$$
\frac{\text{[SHIFT] [2] ([S-VAR]) } (\blacktriangleright) [\blacktriangleright] [\blacktriangleright] \text{ [1] } \blacksquare}{\text{Výsledok: 18.54012817}}
$$

#### <span id="page-46-0"></span>**Logaritmická, exponenciálna, mocninová, inverzná a kvadratická regresia**

V nasledujúcej tabuľke sú uvedené regresné vzorce pre každý typ regresie.

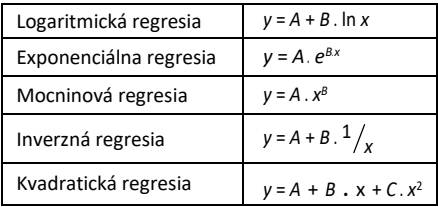

Všetky typy regresie opísané v predchádzajúcej tabuľke je možné vyvolať použitím rovnakými operáciami ako lineárna regresia.

#### **Varovanie:**

Po vložení štatistických údajov do pamäte kalkulačky v režimoch SD alebo REG už nie je dovolené zobrazovať ani upravovať jednotlivé dátové položky. Ak chcete zobraziť jednotlivé údajové položky, mali by ste buď (1) prepnúť do iného režimu, alebo (2) zmeniť typ regresie (Lin, Log, Exp, Pwr, Inv, Quad).

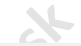

## **Chyby pri manipulácii**

### <span id="page-47-0"></span>**Keď máte problém ...**

Ak sú výsledky výpočtu nesprávne alebo ak sa vyskytne chyba, vykonajte nasledujúce kroky:

- **Chyby pri manipulácii**<br>
ed' máte problém ...<br>
k sú výsledky výpočtu nesprávne alebo ak sa<br>
skykytne chyba, vykonajte nasledujúce kroky:<br>
Stlačením <sup>[sm]</sup>[<sup>moog</sup>] (Cale]) <sup>2</sup> (Mód) = , čím<br>
inicializujete všetky režimy a n • Stlačením  $\overline{\text{SHFT}}$  (Mode)  $\overline{\text{CLR}}$  )  $\overline{\text{C}}$  (Mód)  $\blacksquare$ , čím inicializujete všetky režimy a nastavenia.
- Skontrolujte vzorec s ktorým pracujete a potvrďte, že je správny.
- Skontrolujte, či ste vstúpili do správneho módu a skúste výpočet vykonať znova.

Ak vyššie uvedené kroky problém nevyriešia, stlačte tlačidlo **kalkulačka** vykoná operáciu automatickej kontroly a odstráni všetky údaje uložené v pamäti, ak sa zistí akákoľvek abnormalita.

### <span id="page-48-0"></span>**Chybové hlásenia**

Kalkulačka je uzamknutá, keď je na displeji zobrazené chybové hlásenie. Stlačením chybu vymažete alebo stlačením  $\Box$ alebo  $\Box$ zobrazíte výpočet a problém opravíte.

### **MATEMATICKÁ CHYBA**

Spôsobuje:

- Výsledok vzorca je mimo povoleného rozsahu výpočtu.
- Pokúšate sa vykonať výpočet funkcie pomocou hodnoty, ktorá presahuje povolený vstupný rozsah.
- Pokus o vykonanie nelogickej operácie (napr. delenie nulou atď.)

Akcia:

• Skontrolujte vstupné hodnoty a uistite sa, že sú všetky v povolených rozsahoch. Venujte osobitnú pozornosť hodnotám uloženým v registroch A až F, X, Y alebo M.

#### **Chyba zásobníka**

Dôvod:

• Kapacita ktoréhokoľvek z dvoch zásobníkov pamäte bola prekročená.

Akcia:

- Zjednodušte výpočet. Číselný zásobník má 10 úrovní a zásobník operátorov má 24 úrovní.
- Rozdeľte výpočet na dve alebo viac samostatných častí.

#### **Chyba syntaxe**

Dôvod:

• Pokus o vykonanie nepovolenej matematickej operácie.

Akcia:

• Stlačením  $\lceil \cdot \rceil$  alebo  $\lceil \cdot \rceil$  zobrazíte výpočet s kurzorom umiestneným v mieste chyby a vykonajte požadované opravy.

#### **CHYBA Arg**

Dôvod:

• Nesprávne použitie argumentu.

Akcia:

**ENYBA Arg**<br>
ovod:<br>
Nesprávne použitie argumentu.<br>
kcia:<br>
Stlačením ( alebo ( b) zobrazíte umiestnenie<br>
príčiny chyby a uistite sa, že ste použili<br>
argumenty ako bolo požadované.<br>
exploracionale. • Stlačením alebo > zobrazíte umiestnenie príčiny chyby a uistite sa, že ste použili argumenty ako bolo požadované.